#### **SYLABUS**

#### **DOTYCZY CYKLU KSZTAŁCENIA** *2022-24*

 *(skrajne daty*)

Rok akademicki 2022-23

#### **1. PODSTAWOWE INFORMACJE O PRZEDMIOCIE**

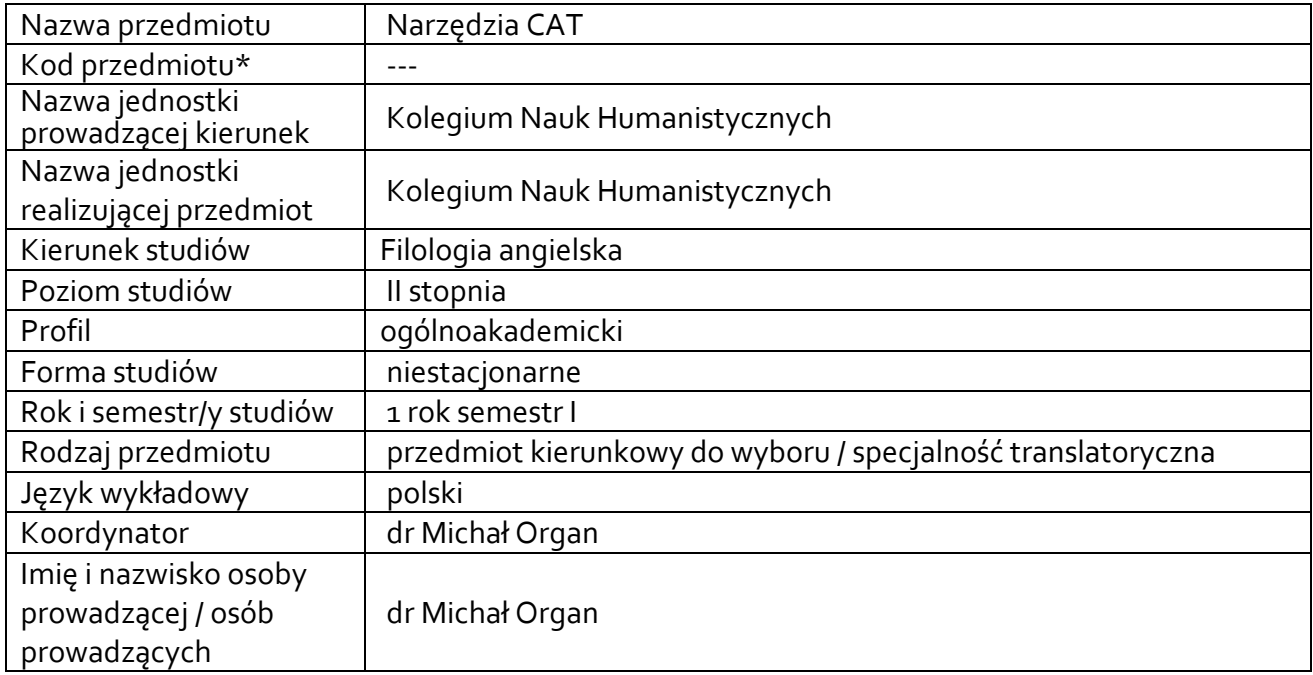

**\*** *-opcjonalni*e, *zgodnie z ustaleniami w Jednostce*

### **1.1.Formy zajęć dydaktycznych, wymiar godzin i punktów ECTS**

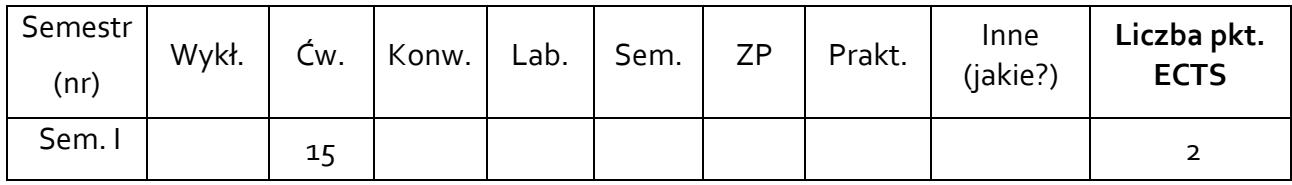

### **1.2. Sposób realizacji zajęć**

X zajęcia w formie tradycyjnej

X zajęcia realizowane z wykorzystaniem metod i technik kształcenia na odległość

**1.3 Forma zaliczenia przedmiotu (z toku)** (egzamin, zaliczenie z oceną, zaliczenie bez oceny) ZALICZENIE Z OCENĄ

### **2.WYMAGANIA WSTĘPNE**

Znajomość języka angielskiego na poziomie C1 oraz biegła znajomość języka polskiego

#### **3. CELE, EFEKTY UCZENIA SIĘ , TREŚCI PROGRAMOWE I STOSOWANE METODY DYDAKTYCZNE**

## **3.1 Cele przedmiotu**

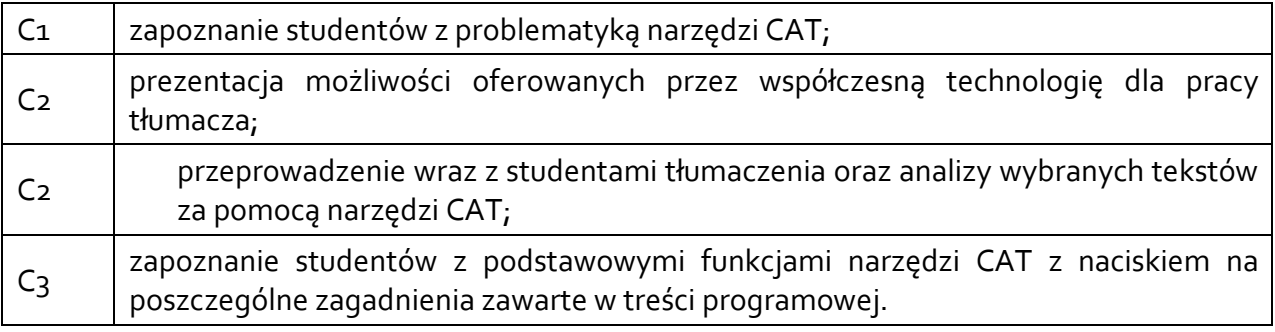

# **3.2 Efekty uczenia się dla przedmiotu**

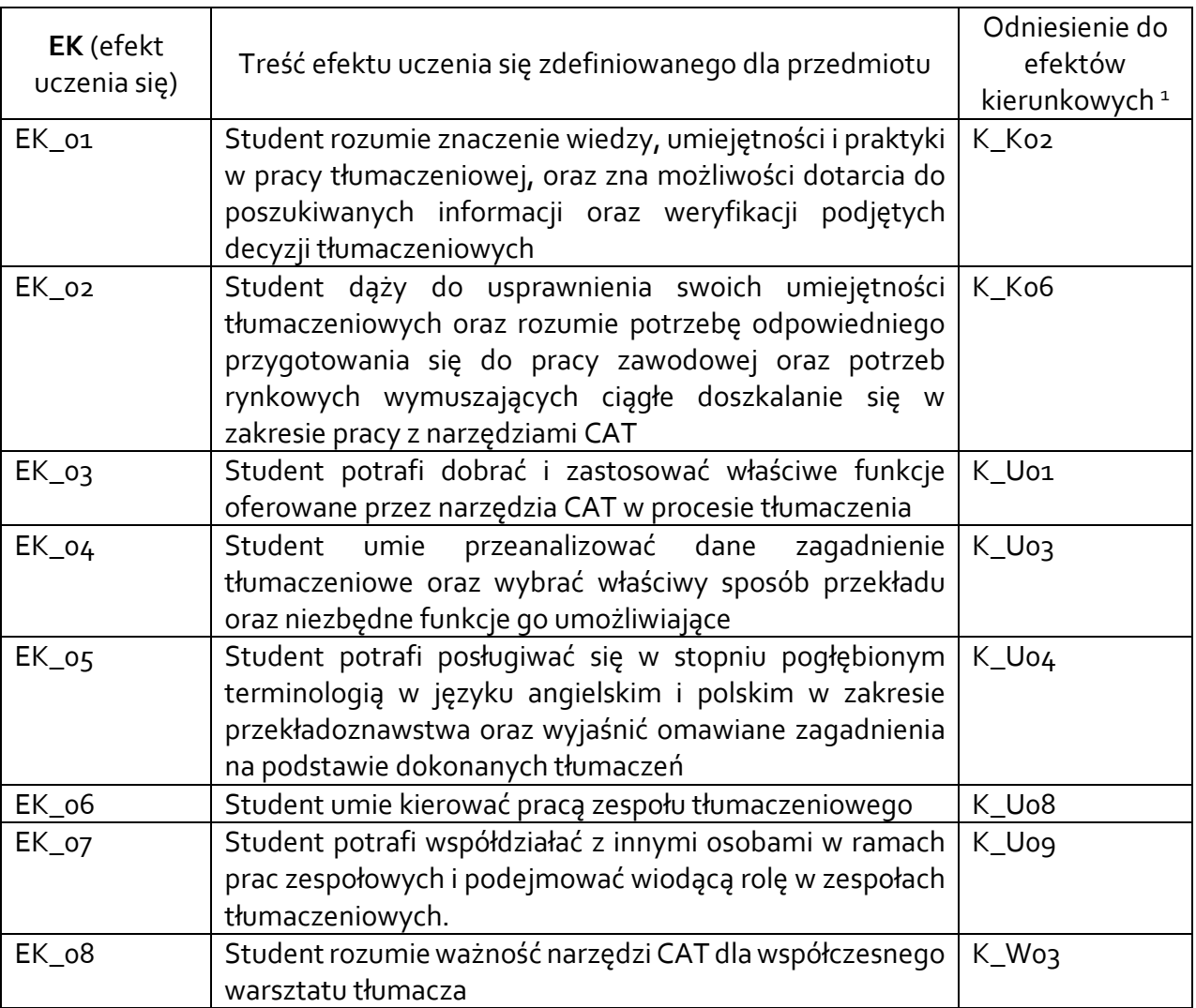

# **3.3 Treści programowe**

A. Problematyka wykładu

Treści merytoryczne

 $^{\rm 1}$  W przypadku ścieżki kształcenia prowadzącej do uzyskania kwalifikacji nauczycielskich uwzględnić również efekty uczenia się ze standardów kształcenia przygotowującego do wykonywania zawodu nauczyciela.

B. Problematyka ćwiczeń audytoryjnych, konwersatoryjnych, laboratoryjnych, zajęć praktycznych

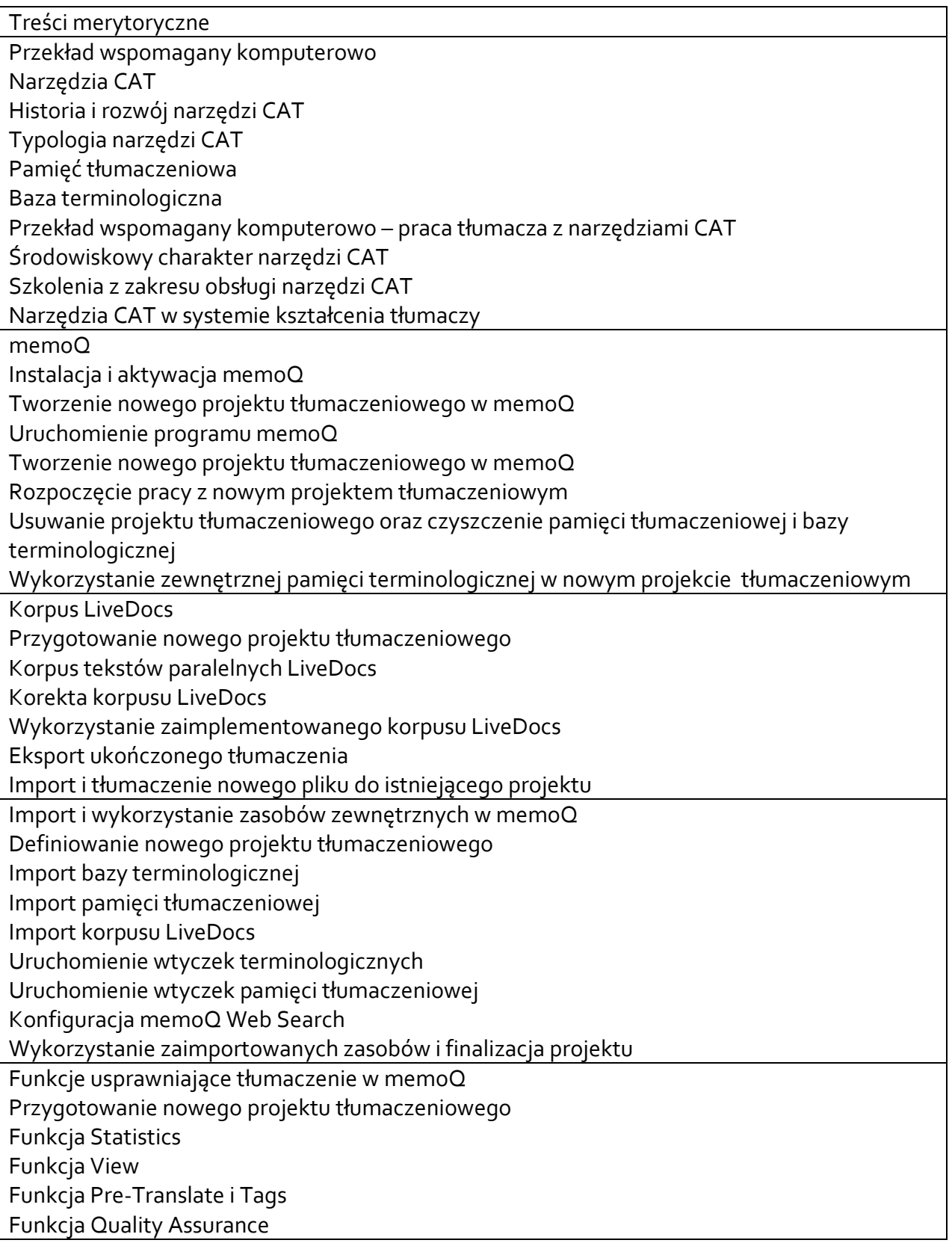

Tłumaczenie i korekta wielu plików tekstowych Zastosowanie wyrażeń regularnych i reguł tłumaczeniowych w memoQ Tworzenie nowego projektu tłumaczeniowego Tworzenie reguł tłumaczeniowych Import reguł tłumaczeniowych Autokorekta Lista elementów nieprzekładalnych Lista Ignore Jednoczesny eksport wielu plików docelowych Przekład audiowizualny w memoQ Instalacja wtyczki memoQ Video Preview tool Tworzenie nowego projektu audiowizualnego z szablonu Okienko memoQ Video Preview Tool Tłumaczenie napisów filmowych w memoQ Korekta i eksport napisów Zmiana ustawień pliku .srt podczas procesu tworzenia nowego projektu tłumaczeniowego Dodawanie znaczników i finalizacja projektu audiowizualnego SDL Trados Studio Instalacja i aktywacja SDL Trados Studio Tłumaczenie dokumentu w SDL Trados Studio Tworzenie pamięci tłumaczeniowej Tworzenie bazy terminologicznej Tłumaczenie pojedynczego pliku Eksport pliku docelowego Tłumaczenie nowego dokumentu tekstowego Znaczniki formatowania w SDL Trados Studio Importowanie nowego pliku do tłumaczenia Elementy formatowania i Tagi Weryfikacja znaczników i eksport pliku docelowego Import nowego pliku i weryfikacja znaczników Funkcja Alignment Importowanie nowego pliku do tłumaczenia Funkcja Alignment Korekta funkcji Alignment Finalizacja projektu SDL MultiTerm Tworzenie dwujęzycznej bazy terminologicznej w SDL MultiTerm Dodawanie elementów do bazy terminologicznej Importowanie baz terminologicznych w formacie Microsoft Excel Przygotowanie i import zewnętrznych baz terminologicznych Wyszukiwanie i eksport terminów w SDL MultiTerm Wykorzystanie baz SDL MultiTerm w programie SDL Trados Studio Finalizacja projektu z wykorzystaniem bazy SDL MultiTerm Projekty i paczki tłumaczeniowe w SDL Trados Studio Tworzenie nowego projektu tłumaczeniowego Dodawanie nowych plików i zasobów do istniejącego projektu tłumaczeniowego Weryfikacja projektu tłumaczeniowego w QA Checker 3.0 Finalizacja projektu tłumaczeniowego Tworzenie szablonu projektu tłumaczeniowego na bazie poprzednich projektów

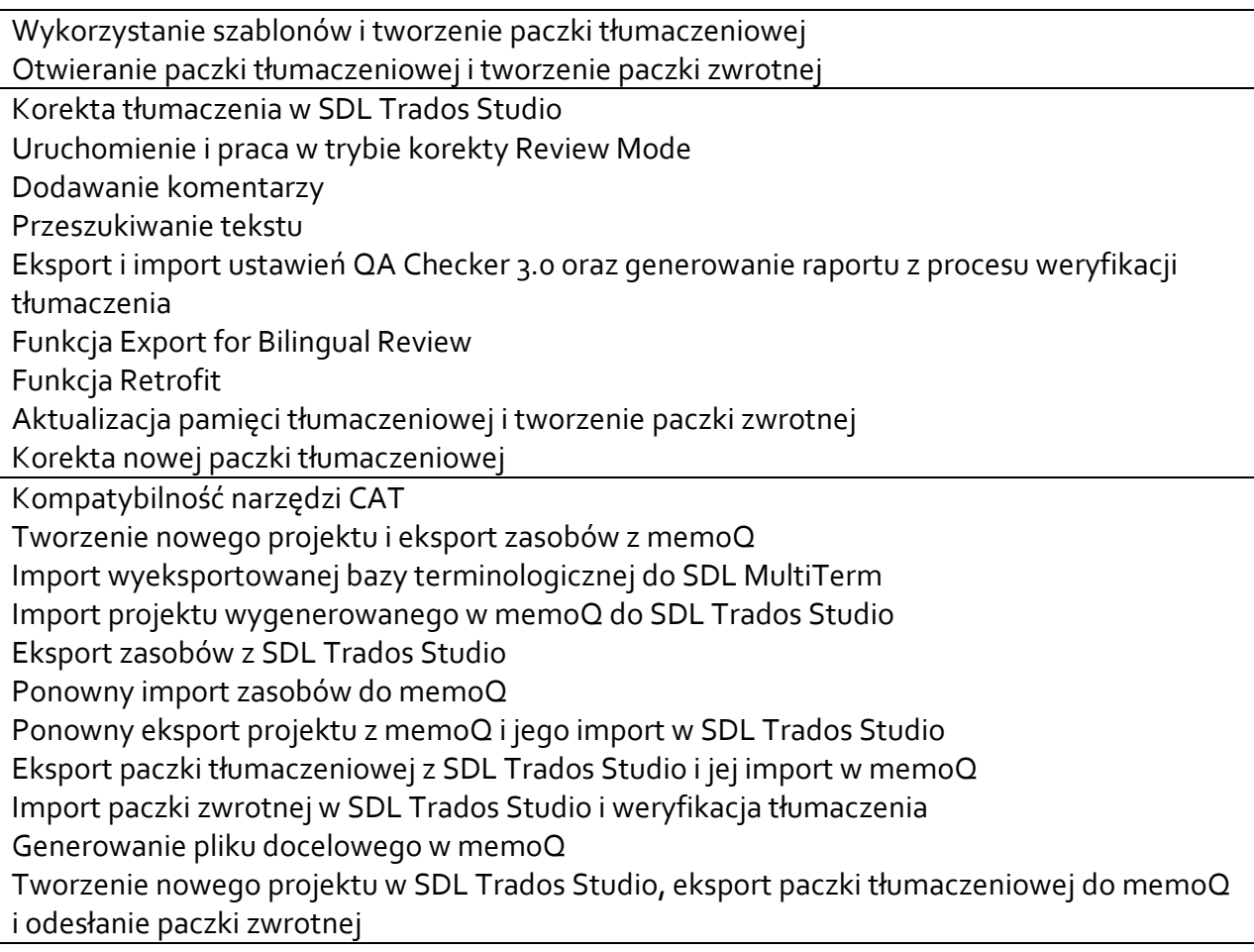

# **3.4 Metody dydaktyczne**

ANALIZA TEKSTÓW Z DYSKUSJĄ/ METODA PROJEKTÓW (PROJEKTPRAKTYCZNY/ PRACA W GRUPACH/ROZWIĄZYWANIE ZADAŃ/ DYSKUSJA), METODY KSZTAŁCENIA NA ODLEGŁOŚĆ

# **4. METODY I KRYTERIA OCENY**

## **4.1 Sposoby weryfikacji efektów uczenia się**

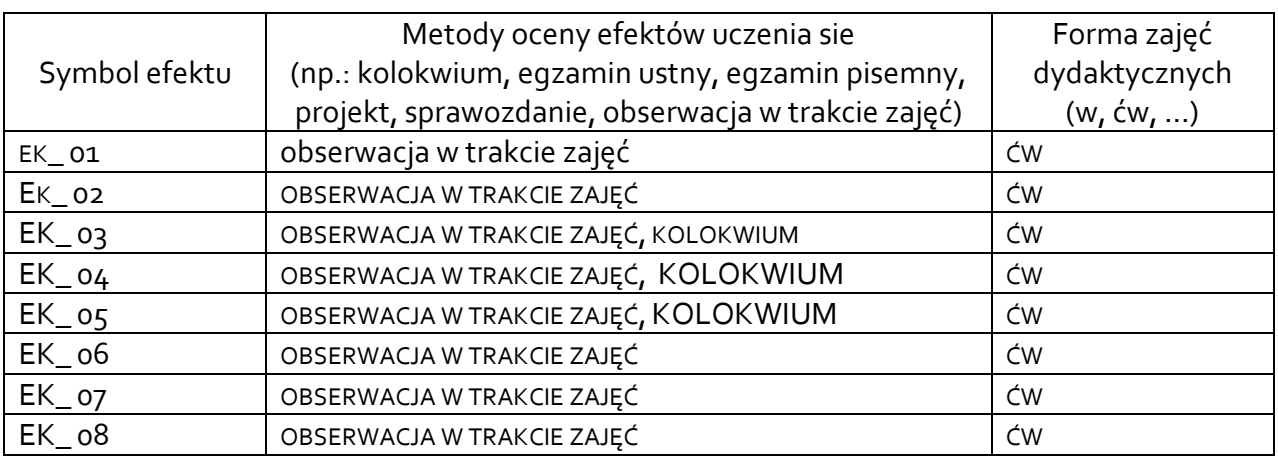

# **4.2 Warunki zaliczenia przedmiotu (kryteria oceniania)**

 Warunkiem zaliczenia przedmiotu jest uzyskanie przynajmniej 60% poprawnych odpowiedzi z kolokwium zaliczeniowego. Oceny są ustalane na podstawie następującej punktacji:

60-68% dst

69-76% + dst

77-84% db

85-92% + db

93-100% bdb

## **5. CAŁKOWITY NAKŁAD PRACY STUDENTA POTRZEBNY DO OSIĄGNIĘCIA ZAŁOŻONYCH EFEKTÓW W GODZINACH ORAZ PUNKTACH ECTS**

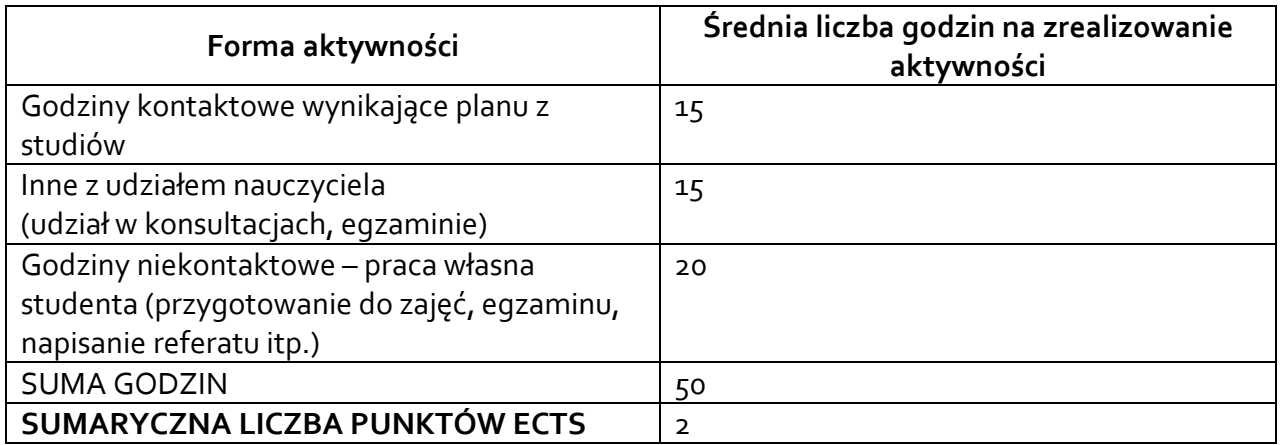

*\* Należy uwzględnić, że 1 pkt ECTS odpowiada 25-30 godzin całkowitego nakładu pracy studenta.* 

## **6. PRAKTYKI ZAWODOWE W RAMACH PRZEDMIOTU/ MODUŁU**

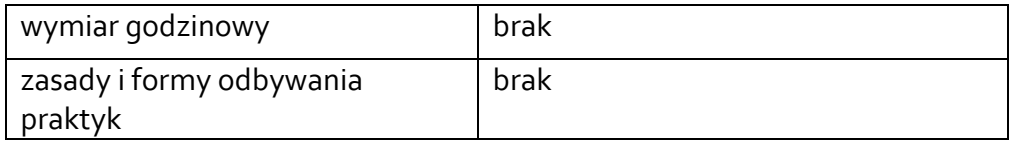

### **7. LITERATURA**

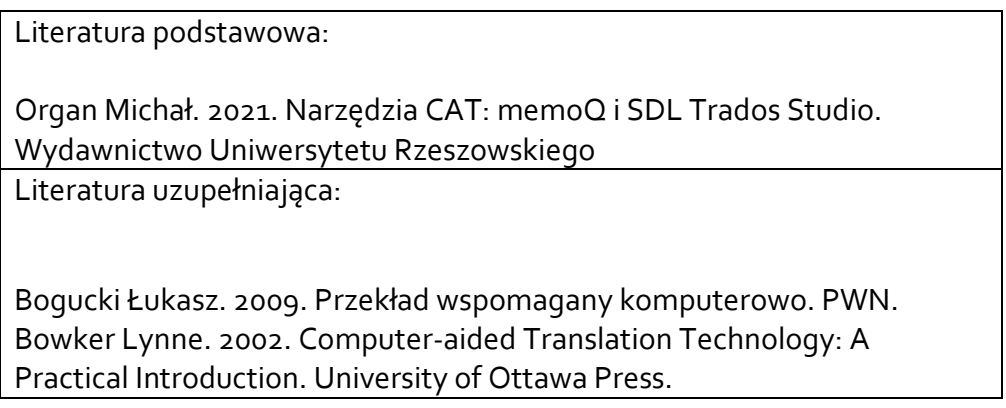

Dannewitz Linder Mats. 2019. SDL Trados Studio 2019. The Manual. Nattskift Konsult. O'Hagan Minako. 2019. The Routledge Handbook of Translation and Technology. Routledge. Organ Michał. 2019. Working with CAT tools : memoQ translator pro. In: Contents, Use, Usability : Dictionaries from the Perspective of a Translator and a Language Teacher; edited by Dorota Osuchowska, Lucyna Harmon. Peter Lang. Walker Andy. 2014. Sdl Trados Studio. Packt Publishing

Akceptacja Kierownika Jednostki lub osoby upoważnionej